## **Technical Support**

For Voicemail support, contact Service Desk

PHSA 604-675-4299 | 1-888-675-4299

VCH 604-875-4334 | 1-888-875-4334

# cisco

Cisco, Cisco Unity, Cisco Systems, and the Cisco Systems logo are registered trademarks or trademarks of Cisco Systems, Inc. and/or its affiliates in the United States and certain other countries. All other trademarks mentioned in this document or Website are the property of their respective owners. The use of the word partner does not imply a partnership relationship between Cisco and any other company. (0705R) Copyright © 2017 Cisco System, Inc. All rights reserved.

For Custom Keypad Mapping 1, Cisco Unity Connection

Feb 2021

## cisco

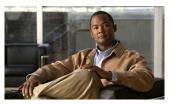

### Connection Phone Menus and Shortcuts

PHSA Central Voicemail Cisco Unity Connection v11.5

This card lists the most frequently used Cisco Unity Connection menus and shortcut keys for managing messages and user settings by phone.

### **Accessing Connection**

1. Call Cisco Unity Connection.

From your desk phone:

- Dial 25-7480 internally

Or - Press the Messages button on your phone.

From outside your organization: - Dial (604) 675-7480

- If you are calling from another phone within your organization or from outside the organization, press \* when Cisco Unity Connection answers.
- 3. If prompted, enter your Connection ID (usually your desk phone extension), and press #.

4. Enter your PIN, and press #.

## Main Menu and Shortcuts

#### Key(s) Action

| 1   | Play new messages              |
|-----|--------------------------------|
| 2   | Send a message                 |
| 3   | Review old messages            |
| 4   | Change setup options           |
| 41  | Change greetings               |
| 412 | Turn on/off alternate greeting |
| 421 | Change message notification    |
| 44  | Change transfer settings       |
| *   | Cancel or back up              |
| #   | Repeat menu options            |

## During Message Menu

While listening to a message, press:

#### Key(s) Action

| 11 | Repeat message         |
|----|------------------------|
| 14 | Go to previous message |
| 16 | Go to next message     |
| 7  | Delete                 |
| 9  | Save                   |
| *  | Cancel or back up      |

After Message Menu

After listening to a message, press:

#### Key(s) Action

| Repeat message    |
|-------------------|
| Forward message   |
| Delete            |
| Reply             |
| Call the sender   |
| Save              |
| Cancel or back up |
|                   |

#### Entering Recipients To change entry mode, press:

#### Key(s) Action

| ## | Switch between addressing a                 |
|----|---------------------------------------------|
|    | message by name and addressing by extension |
|    | addressing by extension                     |

### **Selecting Recipients**

To select recipients from a list, press:

Key(s) Action

| 0  | Help               |
|----|--------------------|
| 1  | Repeat name        |
| 7  | Previous name      |
| 77 | First name in list |
| 9  | Next name          |
| 99 | Last name in list  |
| #  | Select name        |
| *  | Exit list          |

## Send Message Menu

After addressing and recording, press:

#### Key(s) Action

| 1  | Mark urgent                                 |
|----|---------------------------------------------|
| 5  | Review recording                            |
| 6  | Rerecord                                    |
| 91 | Add a recipient                             |
| 92 | Play all recipients (and delete recipients) |
| *  | Cancel message                              |
| #  | Send message                                |